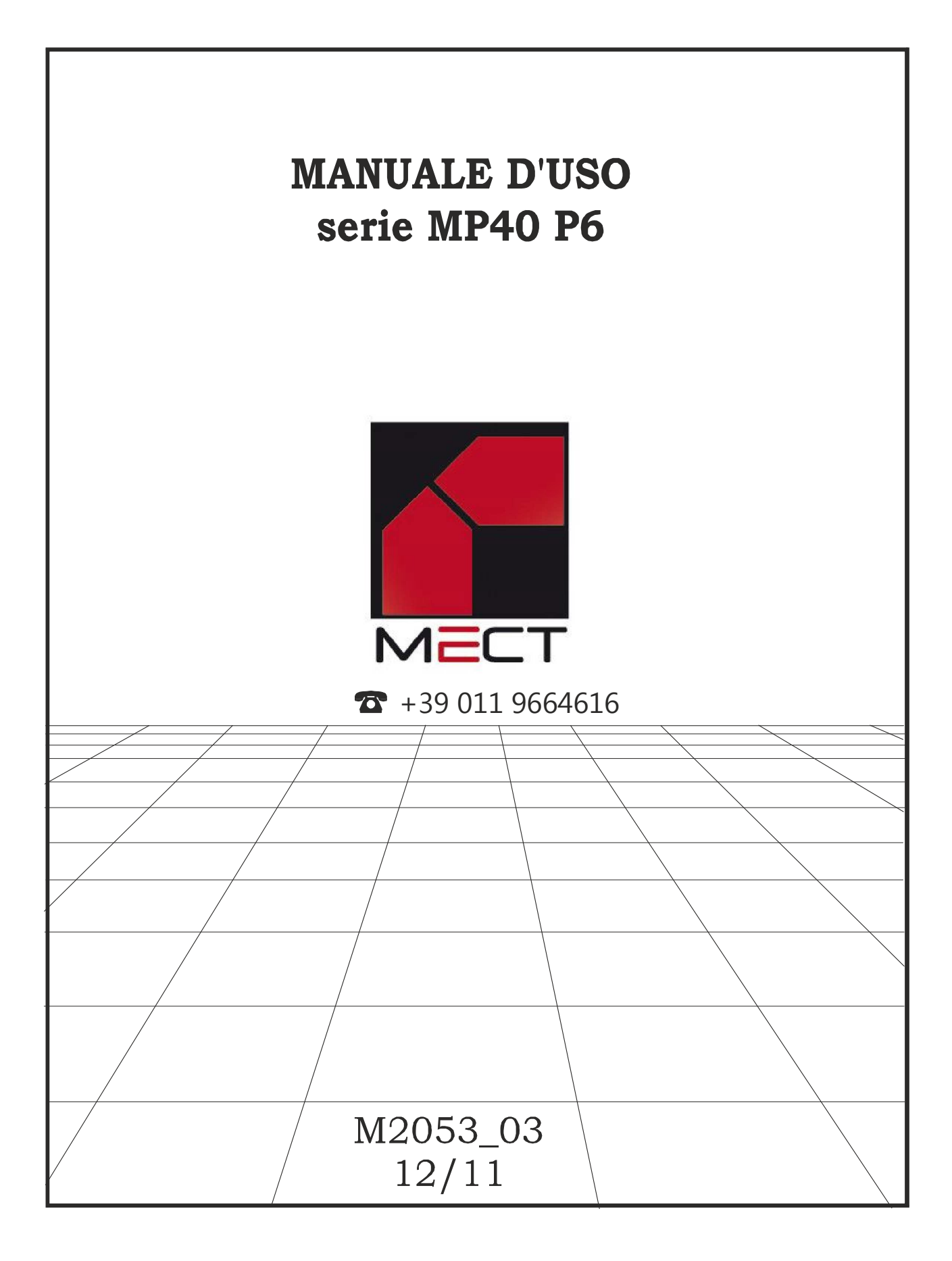

# **INDICE**

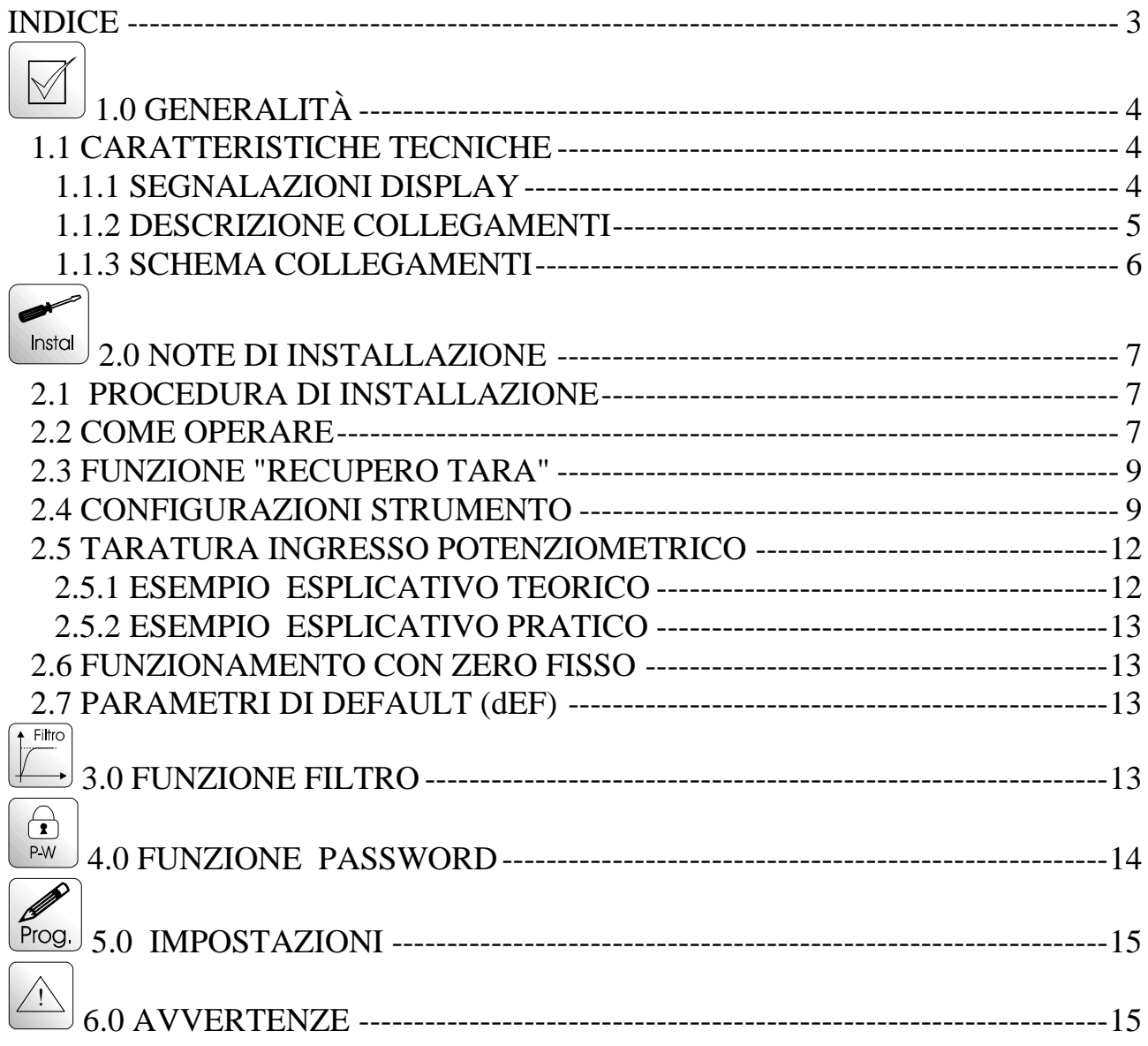

# **1.0 GENERALITÀ**

Gli strumenti serie MP40 nel contenitore "P6" (profondità 75 mm) possono essere richiesti:

- modello MP40 VD (ingresso a scala fissa in tensione continua)
- modello MP40 VA (ingresso a scala fissa in tensione alternata)
- modello MP40 AD (ingresso a scala fissa in corrente continua)
- modello MP40 AA (ingresso a scala fissa in corrente alternata)
- modello MP40 PO (ingresso potenziometrico)

Le principali caratteristiche sono:

- tensione non regolata di circa 14V per alimentare trasduttore a 2 fili
- programmazione con 4 tasti sul frontale di facile utilizzo
- visualizzazione su 9999 punti
- da morsettiera é possibile utilizzare le funzioni "hold" (memorizzazione del valore letto) e "recupero tara" ( azzeramento automatico )
- possibilità di impostare lo zero fisso

# **1.1 CARATTERISTICHE TECNICHE**

Tabella 1

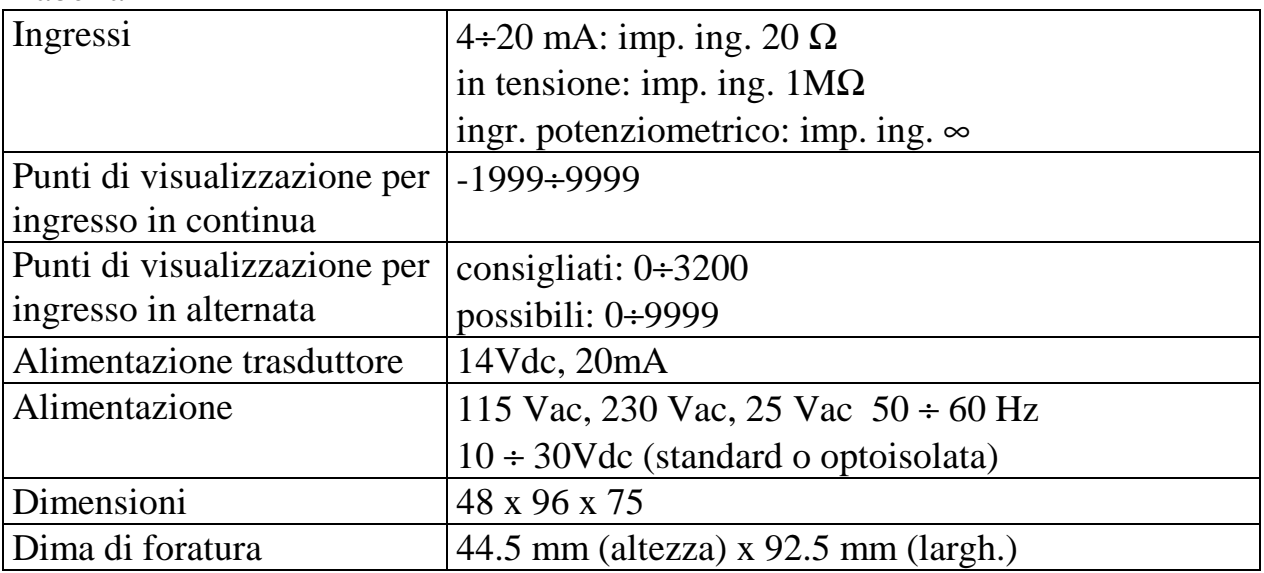

#### **1.1.1 SEGNALAZIONI DISPLAY**

LO: fuori scala negativo HI: fuori scala positivo UFL: lettura inferiore a -1999 OFL: lettura superiore a 9999

M2053\_03 12/11 4

#### **1.1.2 DESCRIZIONE COLLEGAMENTI**  DESCRIZIONE TASTIERA

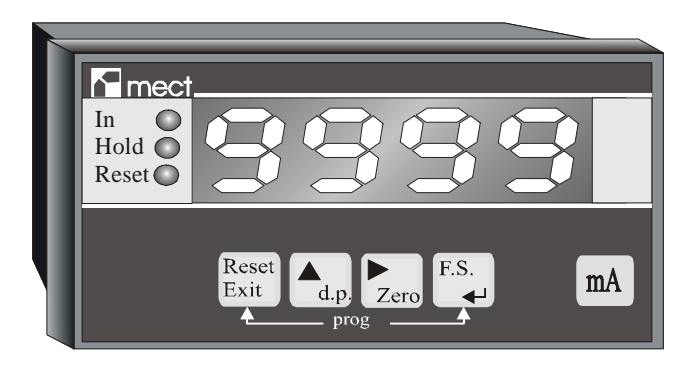

Reset

<sup>Exit</sup> : Azzeramento lettura. Dentro menù uscita rapida

 $\frac{d.p}{dr}$ : Impostazione punto decimale oppure incrementa la cifra lampeggiante

: Impostazione inizio scala lettura oppure sposta la cifra lampeggiante per impostazione numeri

F.S.

 $\triangleleft$ : Impostazione fondo scala lettura oppure conferma impostazioni (enter) Reset F.S.

 $\overrightarrow{Ext}$  +  $\overrightarrow{H}$  : accesso al menù

#### DESCRIZIONE MORSETTIERA STRUMENTO SCALA FISSA

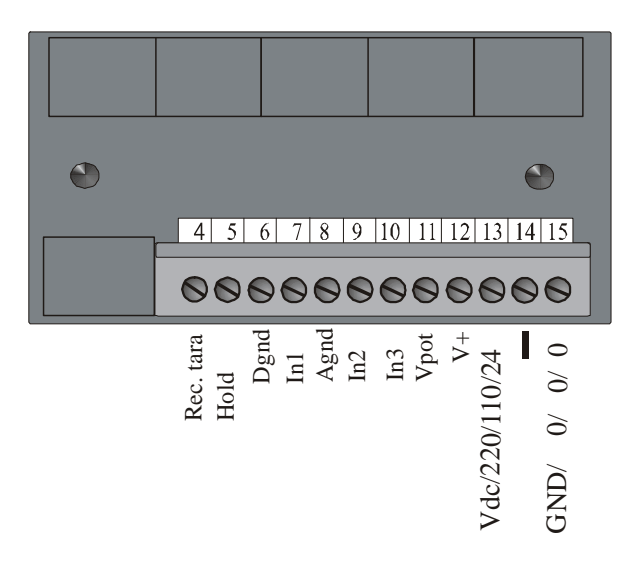

- Morsetto 11 tensione di alimentazione potenziometro (2,0V)
- Morsetto 12 tensione di alimentazione trasduttore (14V)
- Morsetti 13 e 15 alimentazione strumento (Vcc, Vpt, 25Vac, 115Vac, 230Vac); N.B.: se alimentazione "Vcc" il morsetto  $15 \equiv$  morsetto 6 e 8
- Morsetti 7, 8 ingresso di misura in corrente (morsetto  $8 = \text{gnd}$ )
- Morsetti 9, 8 ingresso di misura in tensione (morsetto  $8 = \text{gnd}$ )

M2053\_03 12/11 5

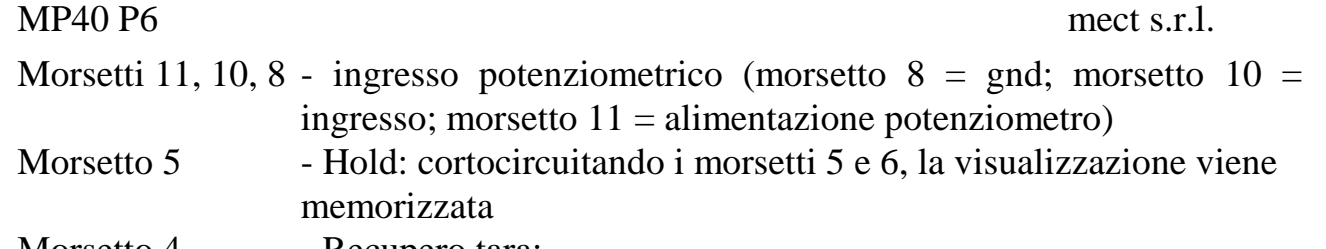

Morsetto 4 - Recupero tara:

- 1) Morsetti 4-6 aperti: la lettura é coincidente con i valori di programmazione
- 2) Morsetti 4-6 chiusi: nell'istante in cui i morsetti vengono cortocircuitati, il display viene azzerato (rec. tara).

#### **1.1.3 SCHEMA COLLEGAMENTI**

Collegamento per ingresso in corrente e trasduttore a 2 fili

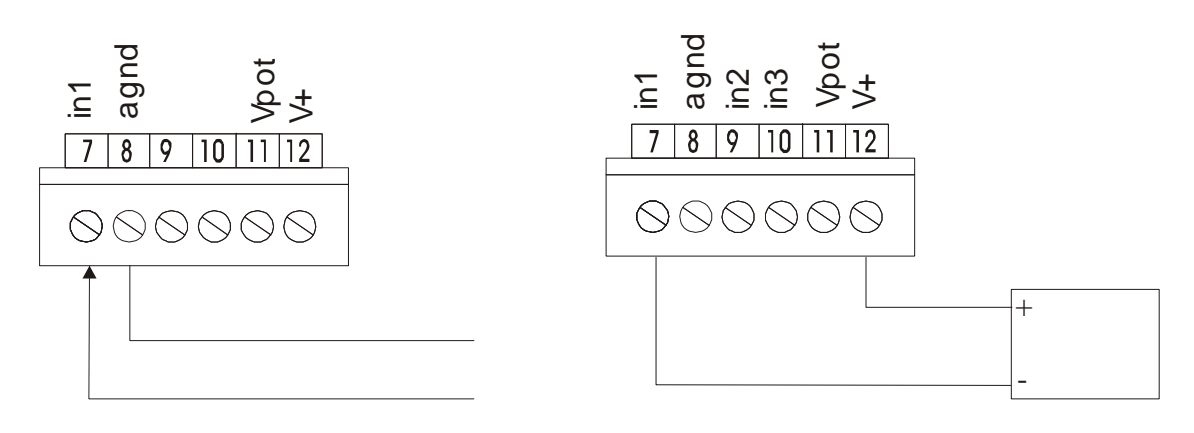

Collegamento per ingresso in tensione (+AD07:60mV) e trasduttore a tre fili

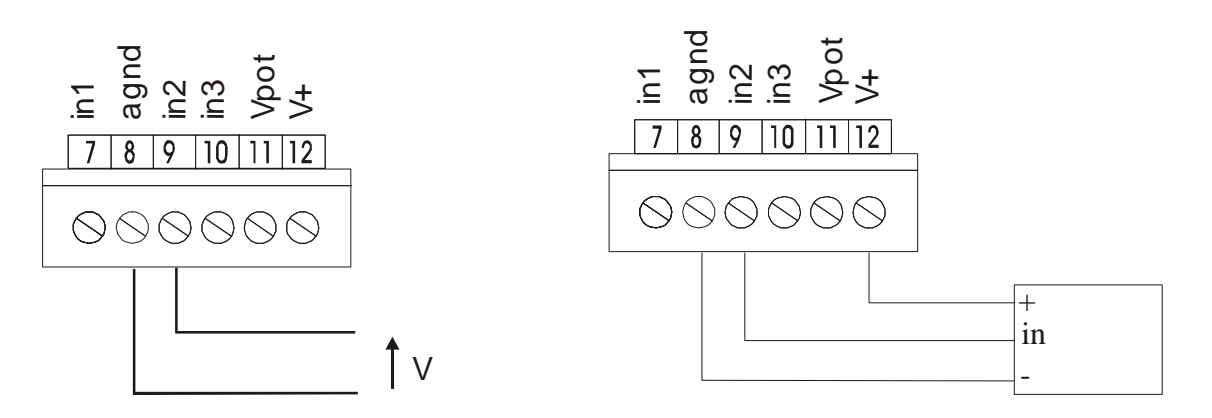

Collegamento per ingresso potenziometrico

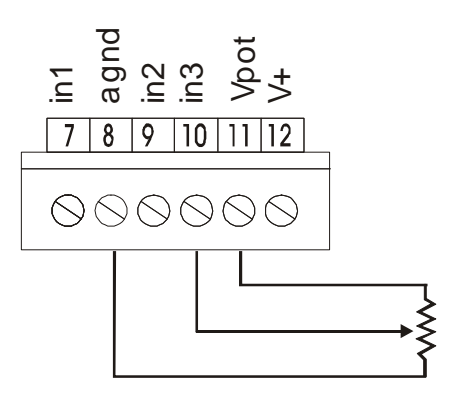

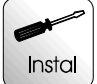

#### **2.0 NOTE DI INSTALLAZIONE**

#### **2.1 PROCEDURA DI INSTALLAZIONE**

- 1- Individuare il tipo di strumento leggendo sotto la voce "prodotto" sull'etichetta dello strumento ed utilizzare gli schemi di collegamento relativi (per ingressi in corrente continua o alternata morsetti 7 e 8; per ingressi in tensione continua o alternata morsetti 9 e 8; per ingresso potenziometrico morsetti 8, 10 e 11).
- 2- Accendere lo strumento
- 3- Tramite il tasto di "zero" impostare il valore di lettura che deve coincidere con il minimo di ingresso (valore di taratura dello strumento).
- 4- Tramite il tasto di "F.S." impostare il valore di lettura che deve coincidere con il massimo di ingresso (valore di taratura dello strumento).
- 5- Tramite il tasto "d.p." impostare il punto decimale nella posizione desiderata.
- 6- Per eseguire le programmazioni con i tasti dedicati vedi paragrafo "Come operare".
- 7- Per l'azzeramento automatico vedi Funzione "recupero tara" .
- 8- Per impostare altri parametri di ingresso vedi paragrafo "Configurazioni strumento"
- 9- Per tarature dedicate con potenziometro, vedi paragrafo "Taratura ingresso potenziometrico"

#### **2.2 COME OPERARE**

Utilizzare i tasti dedicati sul frontale per tarare lo strumento. Con il tasto "ZERO" impostare il valore di lettura coincidente con l'inizio scala di ingresso, con il tasto "F.S." impostare il valore di lettura coincidente con il fondo scala di ingresso e con il tasto "d.p." impostare il punto decimale.

ATTENZIONE: queste programmazioni sono realizzabili se i tasti "d.p.", "ZERO" ed "F.S." sono abilitati. Vedi paragrafo "Configurazione strumento".

L'esempio che segue indica le operazioni da eseguire per tarare lo "zero". Per tarare il fondo scala premere il tasto "FS" ed eseguire le medesime operazioni dal passo 2.

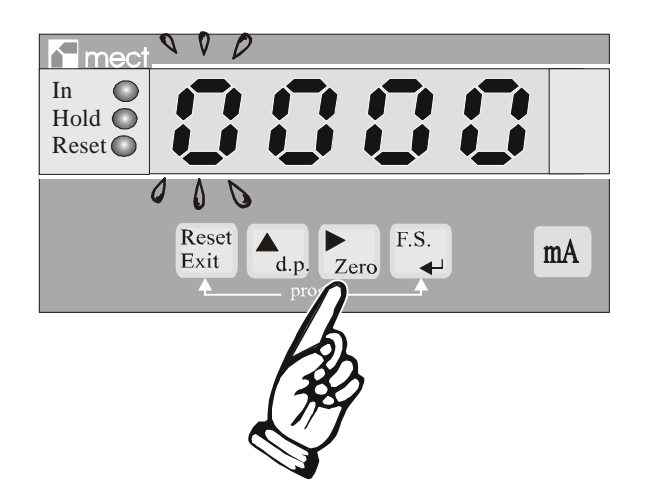

PASSO 1

Premere il tasto "zero". Il display visualizzerà il valore di lettura che ha in memoria con la prima cifra a sinistra lampeggiante.

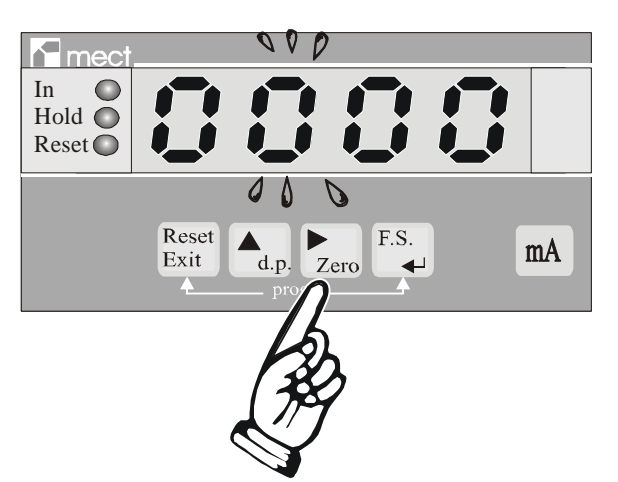

PASSO 2 Premere il tasto " ▶ zero" per spostare la cifra lampeggiante verso destra

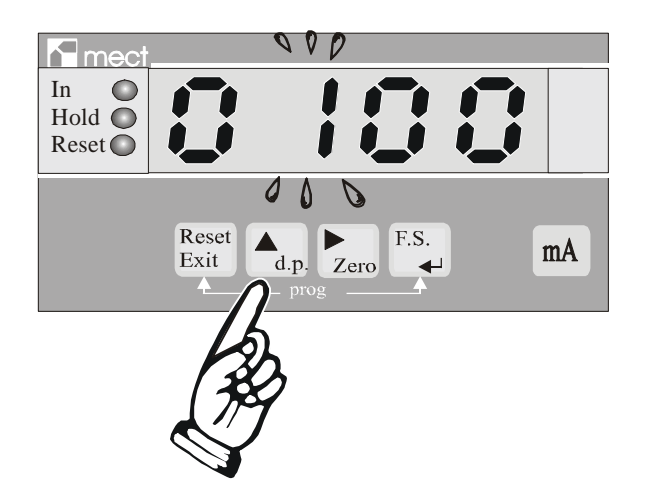

PASSO 3 Premere il tasto "▲ d.p." per incrementare la cifra lampeggiante

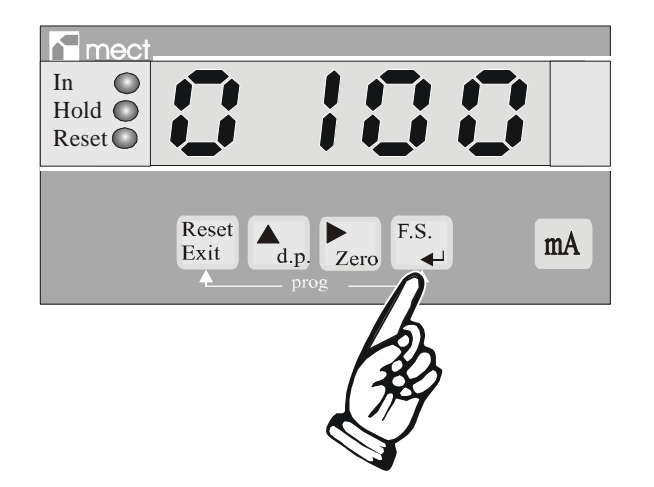

PASSO 4 Confermare la cifra programmata premendo il tasto "FS ↵".

Per programmare il punto decimale seguire queste indicazioni.

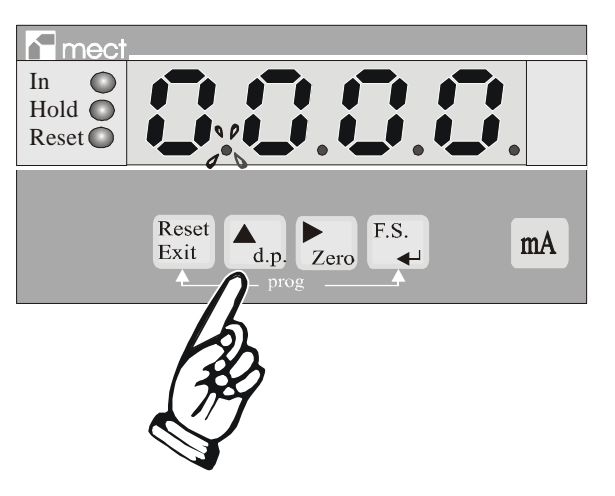

Premere il tasto " $\triangleq$  d.p." con strumento in visualizzazione di misura. Si accenderà un punto decimale. Per spostare il punto premere il tasto indicato fino a quando non ha raggiunto la posizione richiesta e confermare con "FS ↵"

#### **2.3 FUNZIONE "RECUPERO TARA"**

Per "Recupero tara" s'intende un dispositivo che, se attivato, azzera la visualizzazione. La funzione "Recupero tara" può essere attuata cortocircuitando i morsetti 4 e 6, oppure utilizzando il tasto sul frontale "Reset Exit". Nell'istante in cui utilizza una delle due opzioni, viene eseguito un azzeramento della visualizzazione. Tale operazione é indicata dall'accensione del led "Reset" sul frontale. Per escludere l'azzeramento eseguito premere per tre secondi il tasto "Reset Exit".

Supponiamo che lo strumento, collegato ad un trasduttore, visualizzi la cifra "100.0" Kg. Chiudendo il collegamento tra i morsetti 4 e 6 azzeriamo la visualizzazione, quindi le indicazioni saranno negative per valori di peso inferiori a "100.0" Kg e positive per valori superiori ai "100.0" Kg.

**N.B.** La funzione "recupero tara" si utilizza nel caso in cui si rendono necessari azzeramenti della visualizzazione. Tramite la voce di menù "nert" è possibile memorizzare allo spegnimento l'azzeramento effettuato (vedi tabella 2).

#### **2.4 CONFIGURAZIONI STRUMENTO**

Tramite un menù nascosto, accessibile premendo contemporaneamente i tasti "Reset Exit" e "FS ↵", é possibile accedere alla programmazione di alcune configurazioni di secondaria importanza, protette da un codice password. Tali configurazioni sono spiegate nella tabella seguente.

#### **IMPORTANTE**

M2053\_03 12/11 9 Per la programmazione dei parametri di lettura esistono quattro voci: ISI, ISL, FSI, FSL. Queste voci di menù permettono di impostare le due coordinate attraverso le quali passerà la retta di lettura. La prima coordinata è formata da ISI ed ISL. ISI é il valore di inizio scala di ingresso coincidente con quello scritto nella targa dello strumento (0 mA, 4 mA, 0 V, ecc..), mentre ISL è il valore di lettura corrispondente. La seconda coordinata è formata da FSI ed FSL. FSI é il valore di fondo scala di ingresso coincidente con quello scritto nella targa dello strumento (20 mA, 100 mV, 10 V, ecc..), mentre FSL è il valore di lettura corrispondente. Dopo aver tarato lo

strumento é possibile correggere eventuali sbilanciamenti di ingresso utilizzando la voce di menù "OFFS".

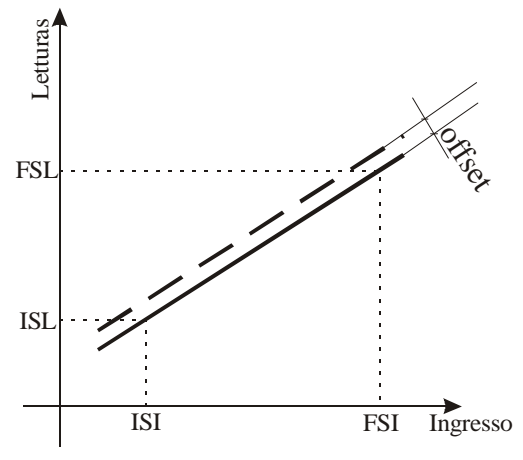

#### **Tabella 2**

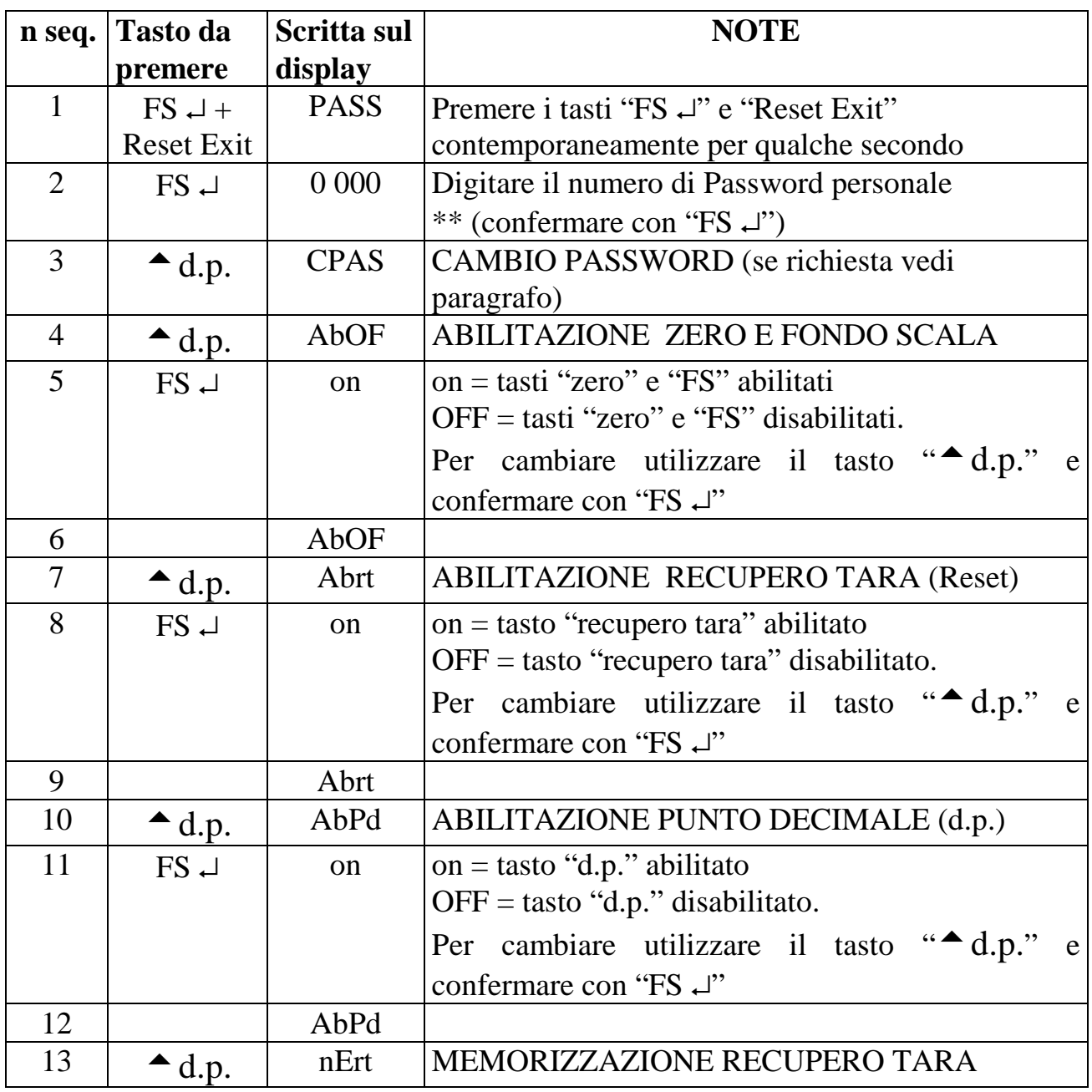

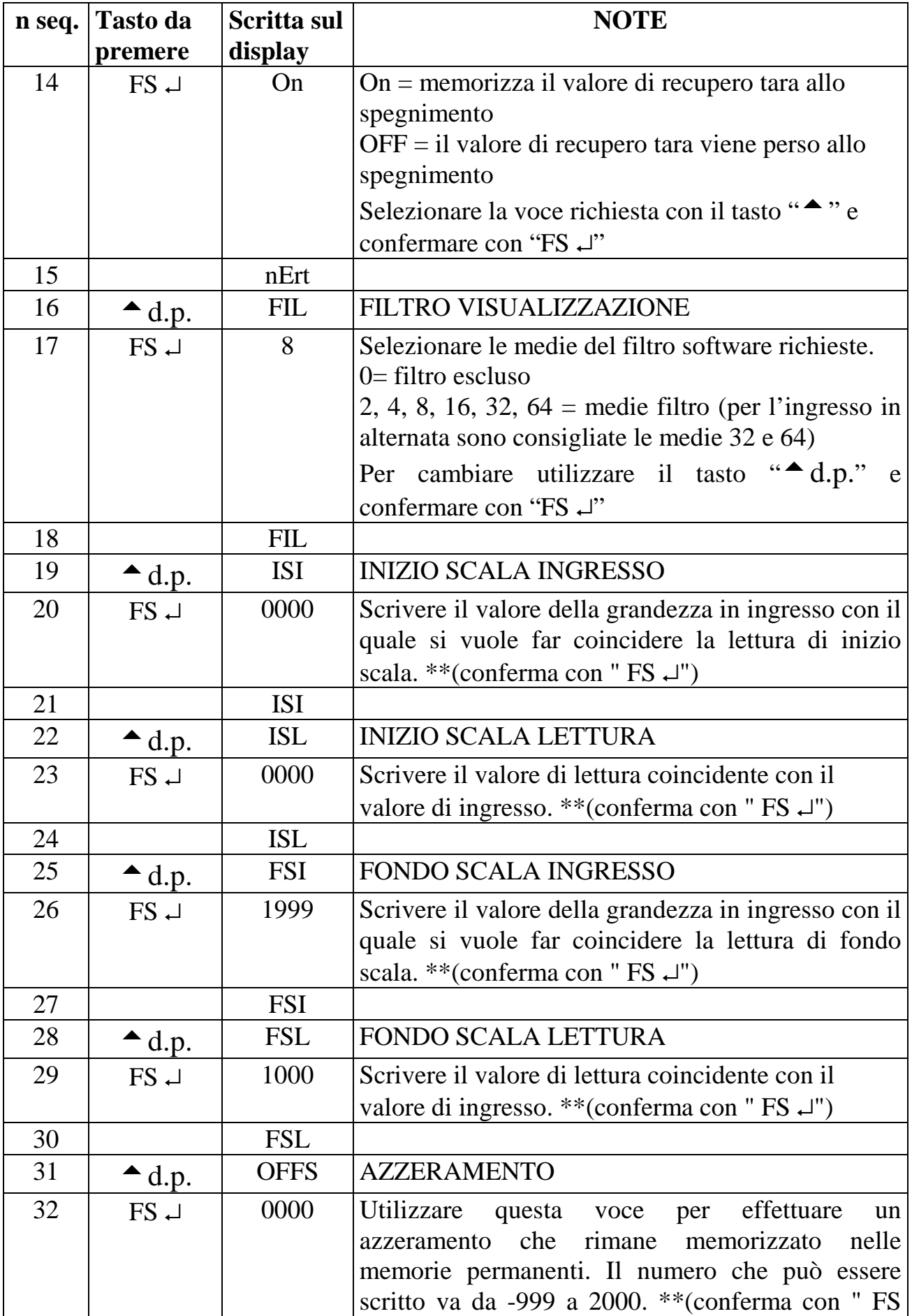

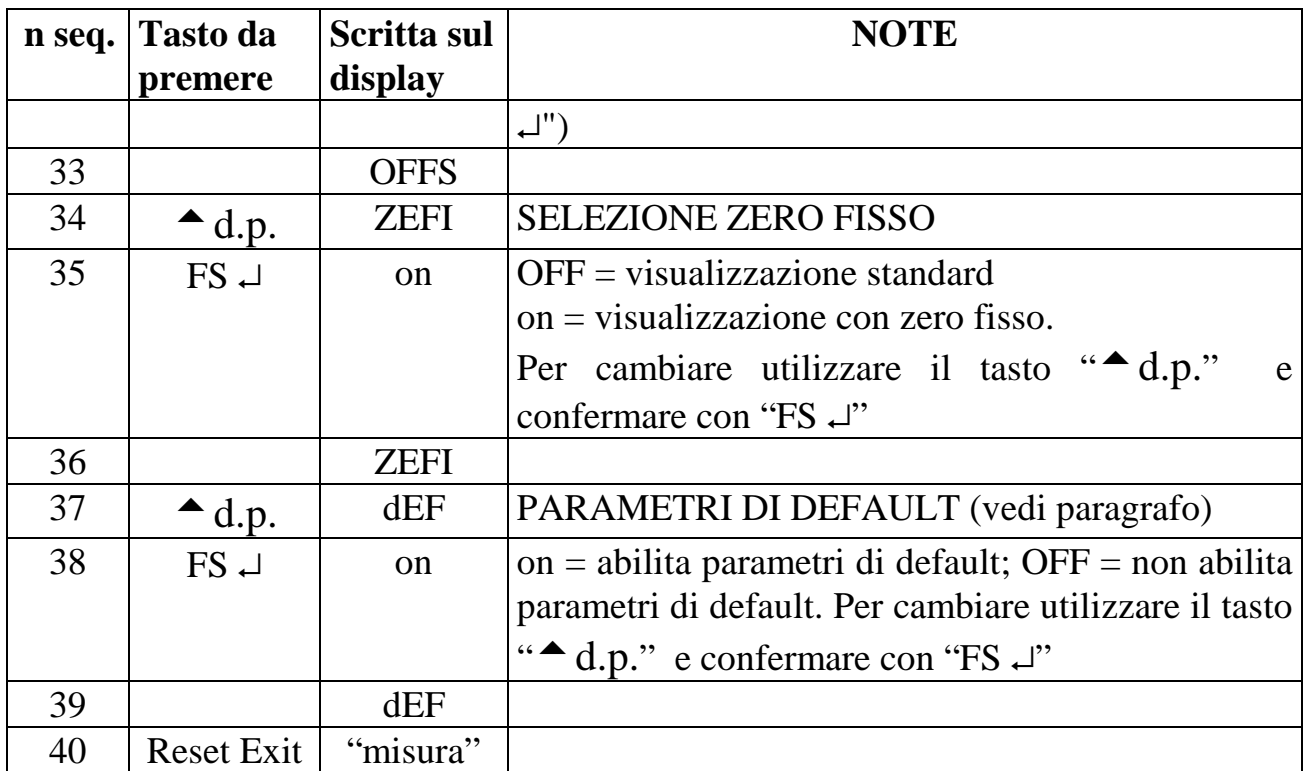

\*\* Per modificare il numero impostato seguire la procedura riportata nel paragrafo "IMPOSTAZIONI".

# **2.5 TARATURA INGRESSO POTENZIOMETRICO**

#### **2.5.1 ESEMPIO ESPLICATIVO TEORICO**

• Verificare la realizzazione di questa taratura. Supponiamo di dover collegare un potenziometro a dieci giri e di programmare la seguente lettura:

2.5 giri lettura  $+100$ 

8 giri lettura +900

Per calcolare i dati da programmare nello strumento occorre fare le seguenti considerazioni. Il potenziometro che dobbiamo leggere é diviso ipoteticamente in 9999 punti, tale numero deve essere rapportato alla condizione meccanica del trasduttore in prova. Nel nostro esempio:

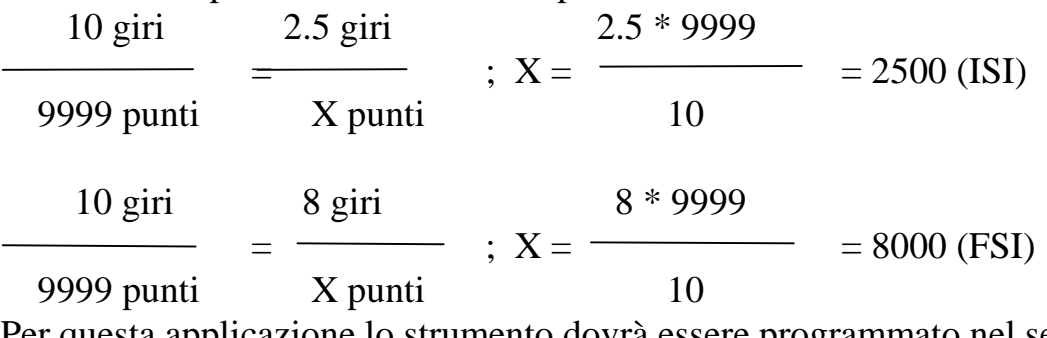

Per questa applicazione lo strumento dovrà essere programmato nel seguente modo:

M2053\_03 12/11 12  $ISI = 2500$  $ISL = 100$  $FSI = 8000$  $\text{FSL} = 900$ 

#### **2.5.2 ESEMPIO ESPLICATIVO PRATICO**

In questo paragrafo consideriamo un'applicazione in cui non é possibile fare un calcolo preciso della variazione del potenziometro, ma ci si deve affidare ad una prova empirica. Supponiamo di collegare il potenziometro allo strumento e di individuare nella corsa del trasduttore due punti ben precisi che chiameremo "punto A" e "punto B". La taratura del sistema richiede i seguenti dati:

PUNTO  $A = 250$ 

PUNTO  $B = 1500$ 

Accendere lo strumento ed impostare i parametri di taratura nel seguente modo:

 $ISI = 0000$  $ISL = 0000$  $FSI = 9999$  $\text{FSL} = 9999$  $OFFS = 0000$ 

Posizionare il trasduttore potenziometrico in coincidenza al punto A e annotare la relativa lettura del display (ISI), posizionare il trasduttore in coincidenza del punto B e annotare la relativa lettura del display (FSI).

Eseguita questa operazione, occorre procedere alla programmazione dei parametri seguendo le indicazioni di questa tabella:

 $ISI =$  valore annotato in coincidenza del punto A  $ISL = 250$  FSI = valore annotato in coincidenza del punto B  $\text{FSL} = 1500$ 

#### **2.6 FUNZIONAMENTO CON ZERO FISSO**

Lo strumento può essere programmato per visualizzare nel campo -1990 ÷ 9990 con la cifra delle unità bloccate a zero. Per rendere operativa questa visualizzazione é necessario programmare ad "on" la voce del menù nascosto "ZEFI" (vedi tabella 2).

#### **2.7 PARAMETRI DI DEFAULT (dEF)**

Per riportare lo strumento ai parametri di fabbrica é consigliato abilitare la funzione "dEF", la quale setta tutti i parametri di programmazione eliminando le situazioni di errore.

**ATTENZIONE**: abilitando questa funzione, tutte le programmazioni effettuate sullo strumento saranno perse.

# **3.0 FUNZIONE FILTRO**

Lo strumento ha un tempo di conversione di circa 30mSec. . Nel funzionamento in campo un tempo di conversione troppo veloce può provocare delle visualizzazioni instabili. Per stabilizzare la lettura è possibile agire sulla programmazione della voce "FIL". Tale voce può essere programmata con dei numeri crescenti da 2 a 64 che selezionano le medie del filtro. Per escludere il filtro è necessario programmare il

M2053\_03 12/11 13

numero "0". I tempi di risposta dello strumento dipendono dalle medie programmate nel seguente modo:

#### **Tabella 3**

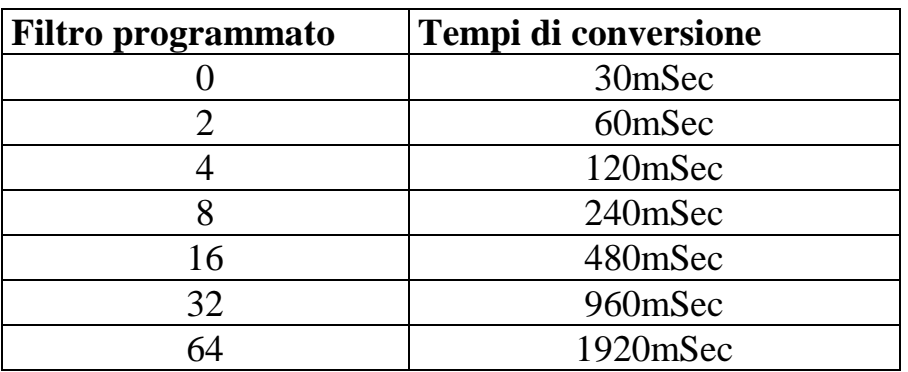

Se lo strumento funziona con un ingresso in alternata, è consigliato programmare un filtro superiore a 16.

#### $\left( \frac{1}{2} \right)$  $P-W$

# **4.0 FUNZIONE PASSWORD**

L'utilizzatore può salvaguardare le informazioni programmate da eventuali manomissioni utilizzando la funzione password.

Lo strumento viene fornito con il numero di password  $= 0$ , ma qualunque numero compreso tra 0 e 9999 può essere impostato come chiave di accesso per modificare i dati di funzionamento (per la programmazione di un numero personale di password vedi la tabella seguente).

Nell'utilizzo pratico la "Password" viene richiesta ogni qualvolta l'utente accede al menù di programmazione. Lo strumento dopo aver acquisito il numero di Password, può assumere due comportamenti differenti:

- 1) **Pass corretto**. L'utente può accedere al menù di programmazione e modificare qualunque numero o funzione.
- 2) **Pass sbagliato**. All'utente é concesso accedere al menù di programmazione solo per visionare i numeri e le funzioni programmate, ma non per modificarle.

ATTENZIONE. Il numero che viene programmato nella voce "c.PAS", da parte dell'utente, deve essere scritto nella voce "PASS" ogni volta che si accede al menu di programmazione per la scrittura delle variabili.

Se l'utente non ricorda più il numero "segreto" esatto, occorre chiamare il centro assistenza per intervenire sullo strumento

#### **Tabella 4**

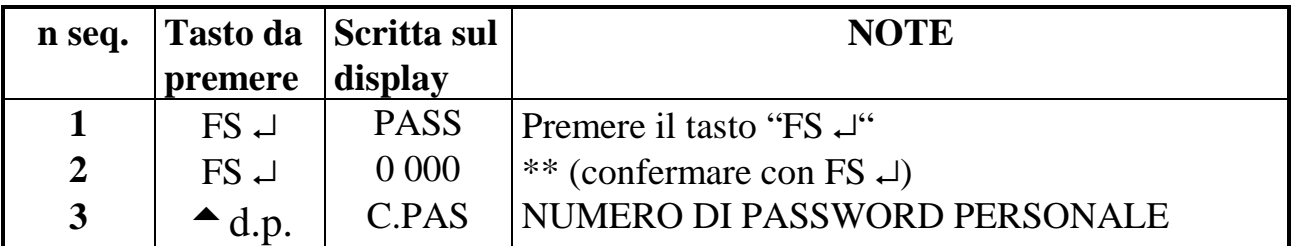

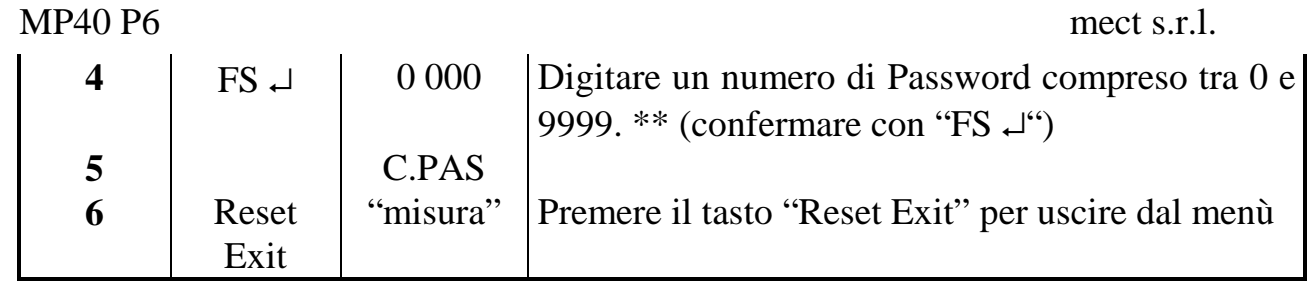

\*\* Per modificare il numero impostato seguire la procedura riportata nel paragrafo "IMPOSTAZIONI

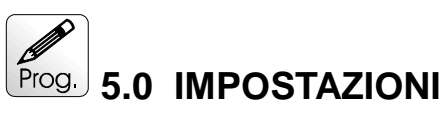

Sono illustrate in questo paragrafo le istruzioni per programmare i numeri richiesti nelle varie voci di menù. L'esempio che segue é relativo alla programmazione della voce "CPAS", ma la procedura é valida per tutte le voci che richiedono una impostazione di un numero.

#### **Tabella 5**

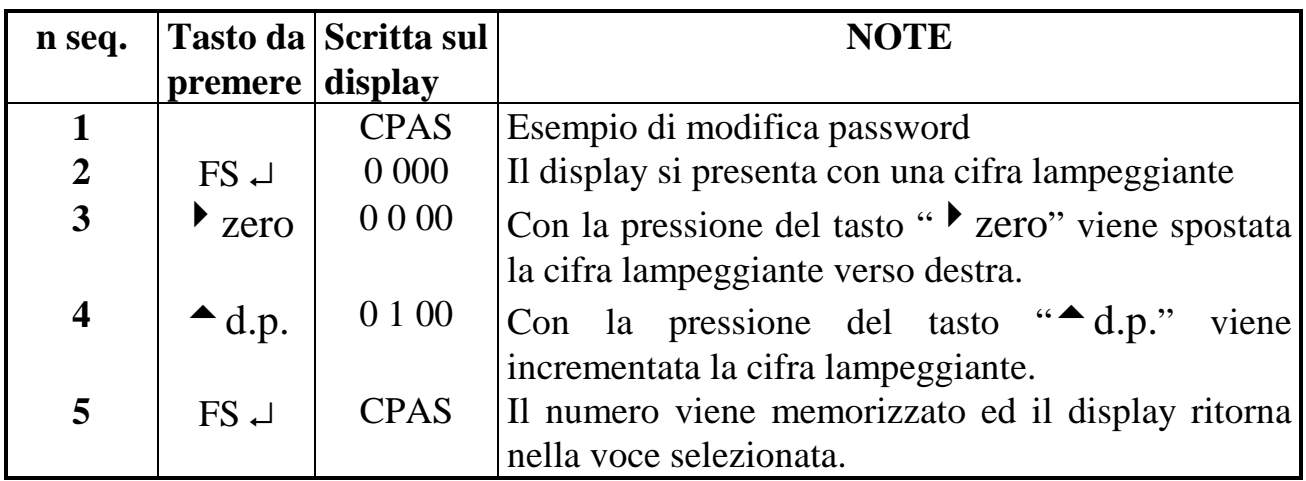

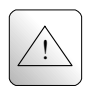

# **6.0 AVVERTENZE**

Lo strumento non ha un interruttore ON-OFF e un fusibile interno, ma l'accensione avviene immediatamente dopo aver fornito la corretta tensione di alimentazione (controllare il valore della tensione di alimentazione indicata sull'etichetta dello strumento sotto la voce "Alimentazione"). Prevedere una linea di alimentazione più diretta possibile e separata dalla linea che alimenta gli elementi di potenza.

Per le norme di sicurezza, è necessario prevedere un interruttore sezionatore bifase con fusibile posto in vicinanza all'apparecchio e facilmente raggiungibile dall'operatore.

Evitare che, nello stesso quadro, siano presenti elementi di potenza (teleruttori, motori, azionamenti, ect.), eccessiva umidità, fonti di calore e gas corrosivi.

Gli eventuali alimentatori o trasformatori che sono utilizzati per alimentare i nostri strumenti, devono essere "di sicurezza", quindi previsti di doppio isolamento.

#### MP40 P6 mect s.r.l.

La mect srl non si ritiene responsabile per danni a persone o cose derivati da un uso improprio e non conforme alle caratteristiche dichiarate dei propri strumenti. In mect srl è presente un laboratorio di assistenza tecnica .